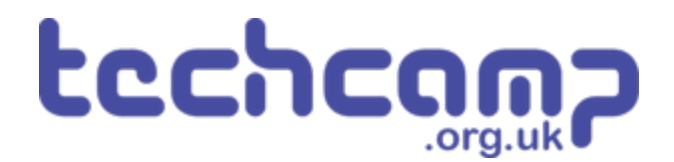

# **A - LEDs for Robot Communication**

Our robot isn't very useful if it can't tell us how its mission is going. Let's learn about outputs and use some LEDs so it can talk back to us!

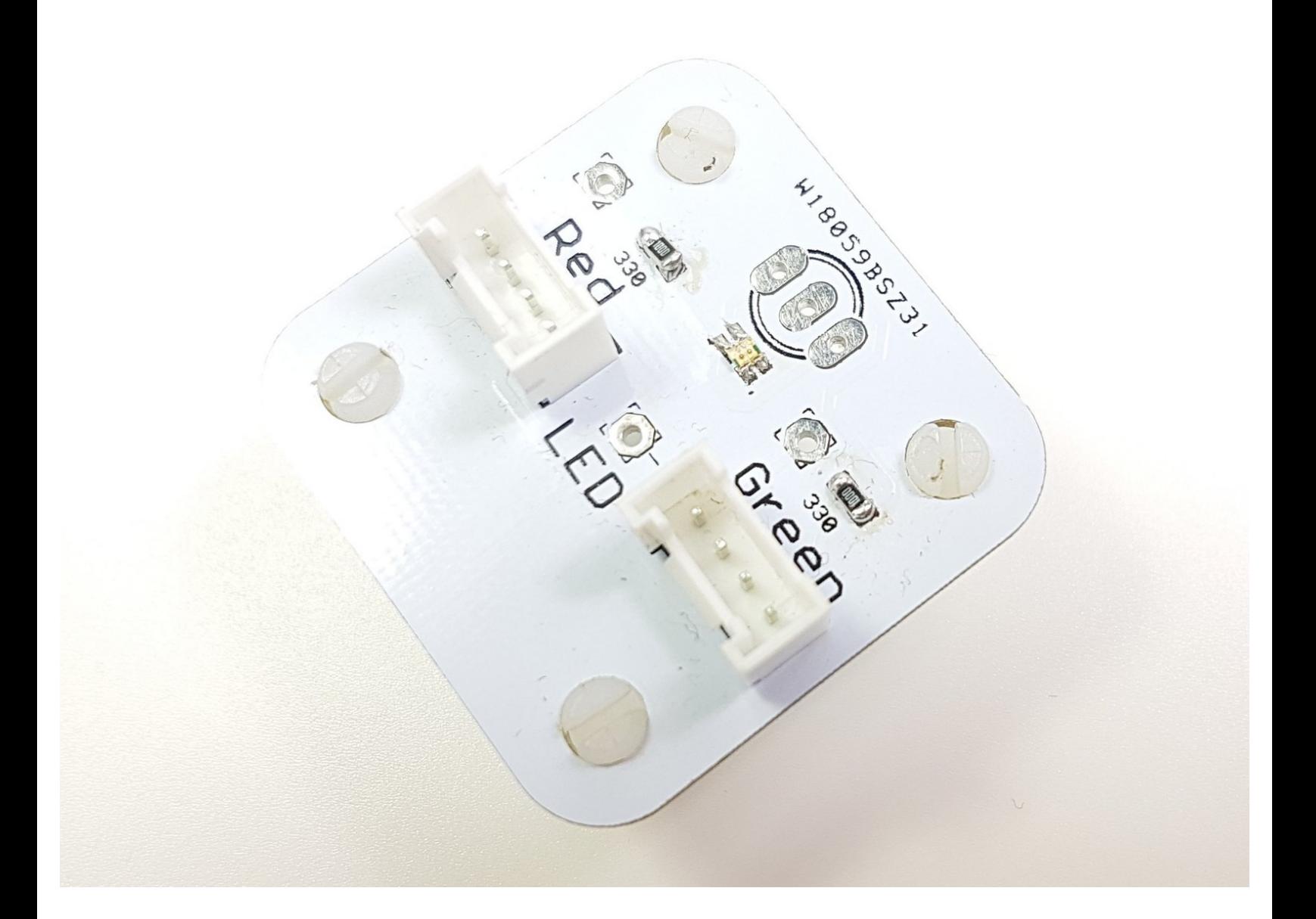

# **INTRODUCTION**

Our robot isn't very useful if it can't tell us how its mission is going. Let's learn about outputs and use some LEDs so it can talk back to us!

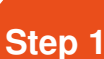

## **Feedback is Important**

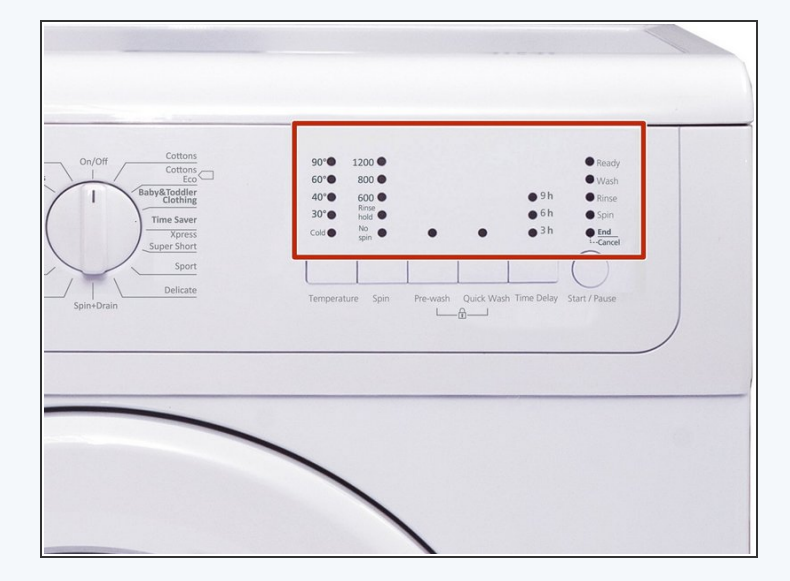

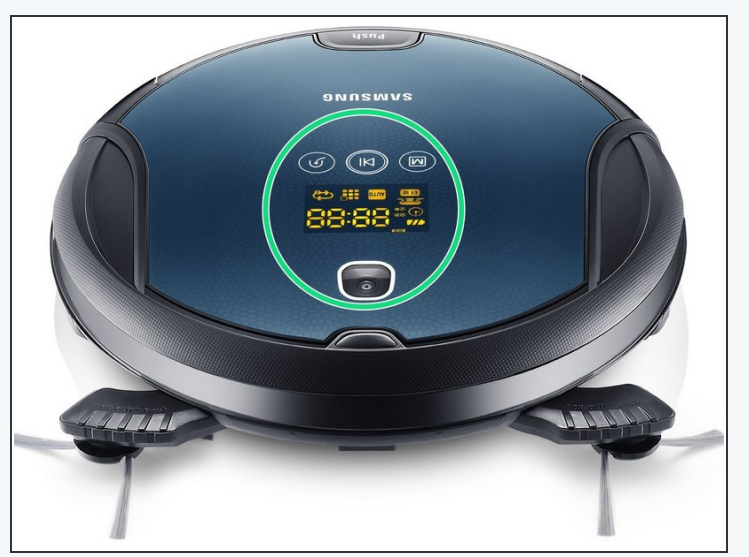

- All robots have some way of telling the user what they are doing
- This is called **feedback** it is very important as it is very hard to understand what your robot is doing without it!
- Take a washing machine for example they always have lights on the front to tell you what is going on.
- What about a robot hoover they have feedback to say when they've finished, or when they need recharging

## **Robot LEDs**

**Step 2**

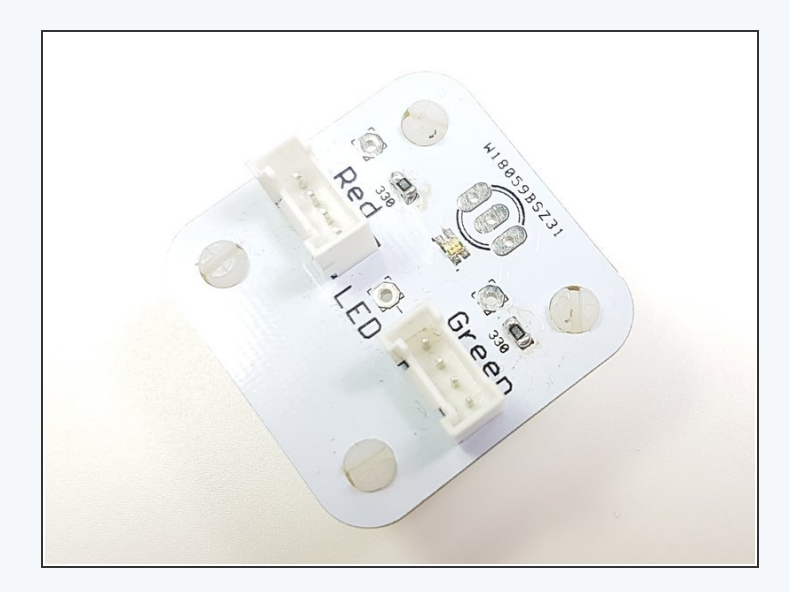

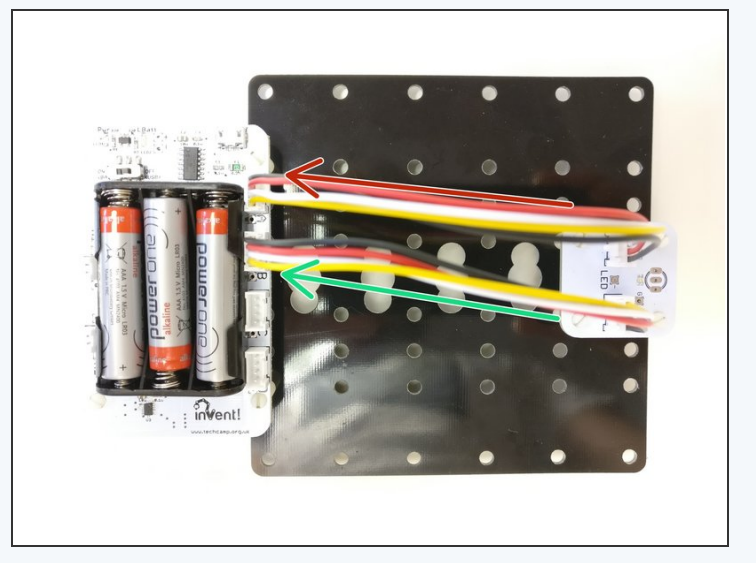

- Let's add some LEDs to our robot so we can get some **feedback** about the mission.
- Add the LED module to your robot like the picture.
- Plug the Red side into the space marked A
- And the Green side into the space marked B

#### **Step 3**

## **Using Outputs**

- The green and red LEDs are both **outputs**
- An **output** is the name for anything that can be controlled by the Crumble 'brains' of your robot
- Outputs can be set to either **ON** or **OFF** there is no in between! In electronics, we call on **HIGH**, and off **LOW**.
- **Copy the program in the picture and upload it to your** robot. The red LED should light up!

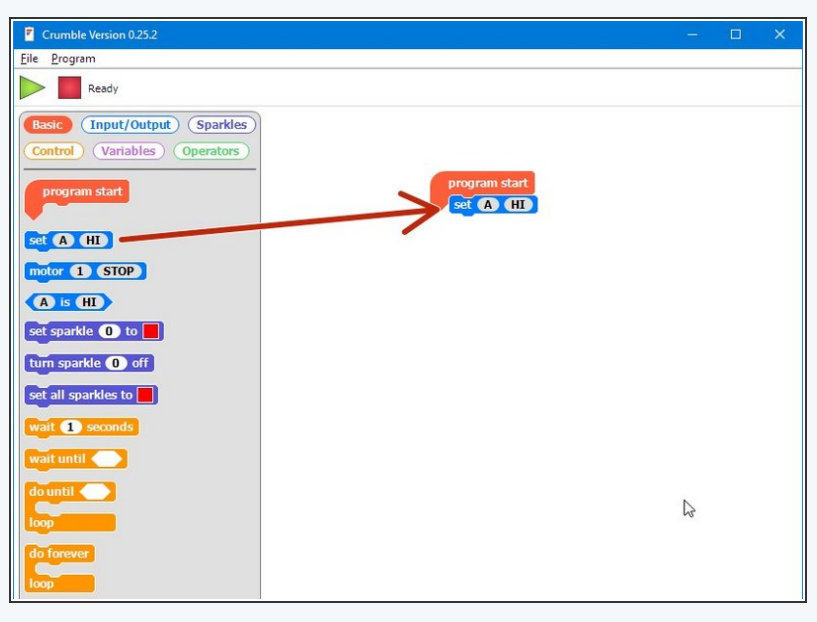

## **Set Blocks**

- We can use the SET block to set any of the connections (A,B,C or D) to **HI** or **LO** (on or off).
- You can change the letter and whether it is HI or LO by **clicking them**, just like the other blocks
- **Try changing the program** so the green LED turns on!  $\bullet$

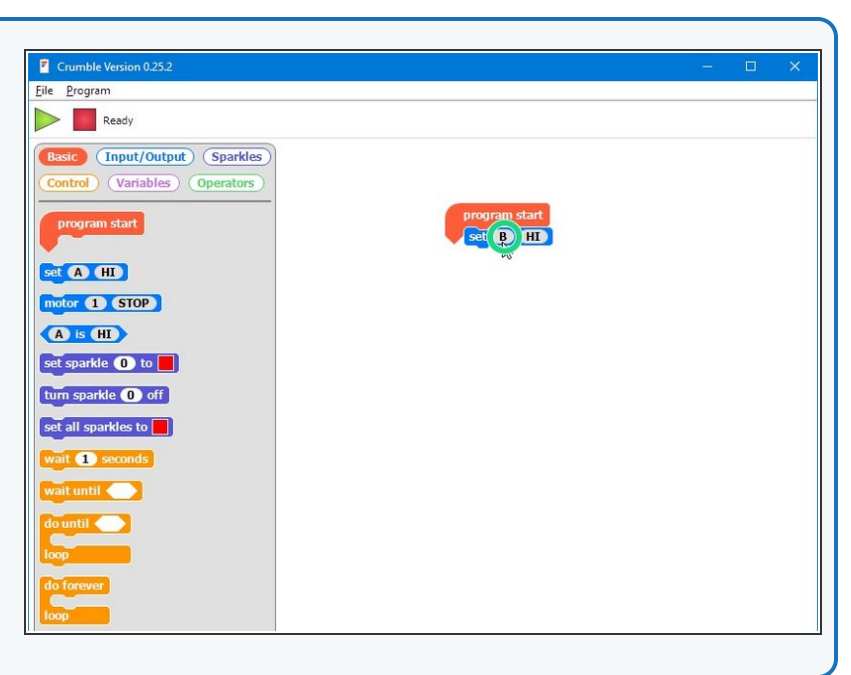

#### **Step 5**

**Step 4**

#### **Green & red LED**

## **challenge**

- We can use lots of set blocks to turn things on (and off) whenever we like!
- Make a program that:
	- Turns on the green LED
	- Waits 1 second
	- Turns off the green LED, and turns on the red LED  $\bullet$
	- Waits 1 second
	- Turns off the red LED

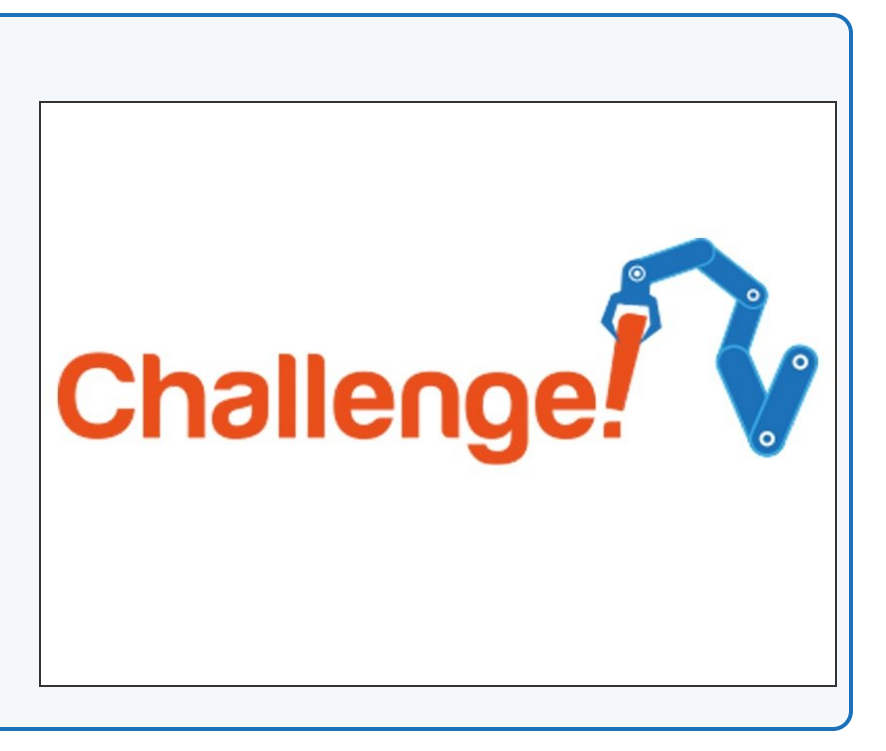

## **Extension Challenge**

**Step 6**

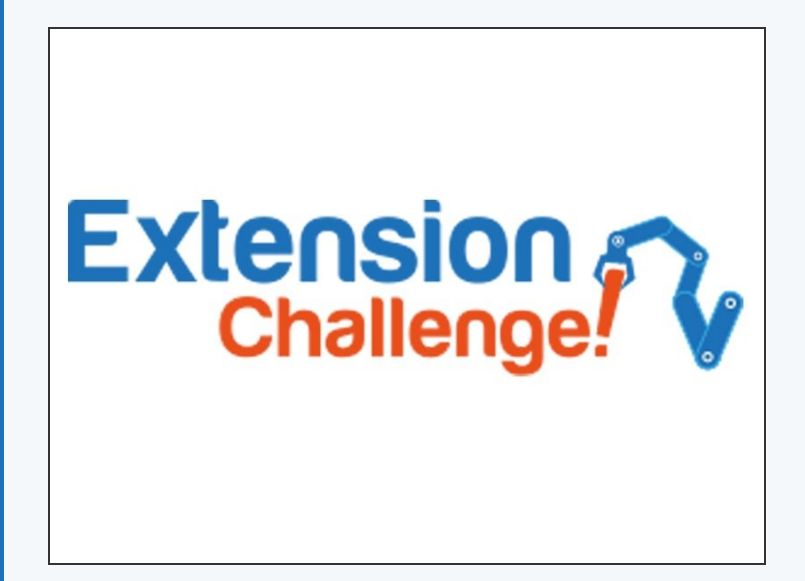

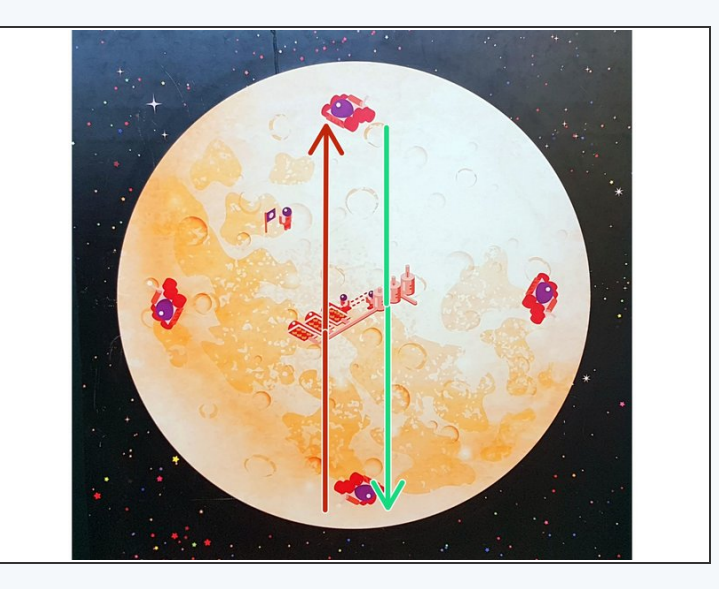

- Load up your program that crosses the planet, picks up the astronaut, turns and drives back, and **put the motors and trackball back on your robot.**  $\bullet$
- Add some output set blocks to turn on the red LED **before** the astronaut is picked up, then the green one **after** they are picked up and when the robot is driving back  $\bullet$
- Now your robot is giving some real feedback, so you can see from your base when it has picked up the astronaut!